# *Welcome to OWB manual*

**[OWB](http://www.sand-labs.org/) (Origyn web browser) is an open-source web browser based on [Webkit](http://webkit.org/) (Apple Inc project).** 

**This manual is meant for [AROS](http://www.aros.org/) (AROS Research Operating System) It will not go into detail about how to use a web browser, only focus on [OWB-AROS](http://www.sand-labs.org/aros) specific features.**

#### **Settings**

**Look down left in OWB window, you will see 4 icons.**

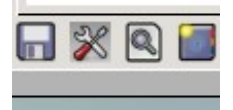

**The icon with a disk, opens the download manager. From there you can cancel and clear files.**

**The icon that show tools, are the one to click on to configure OWB.**

**The icon to the right of tools icon you can search for text inside a page.**

**The last icon to the right opens bookmark manager.**

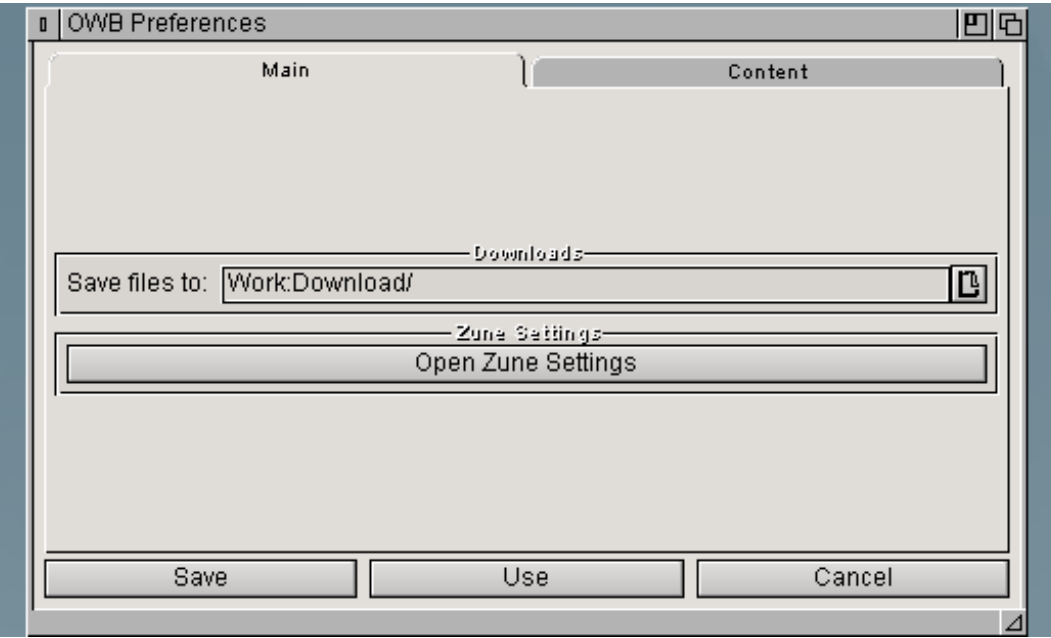

**In main tab you can set your download location (default RAM:T/) In Content you can set default fonts, disable, enable java-script etc. You can also configure Zune [\(mui clone\)](http://www.sasg.com/mui/) with "open Zune settings".** 

#### **Fonts**

**With default Fonts, some web pages will not display Fonts correct. It is recommended that you install [mswebcorefonts.](http://en.wikipedia.org/wiki/Core_fonts_for_the_Web) You have to put all the .ttf Fonts in SYS:Fonts/TrueType/. This Font pack can not be included in OWB because of license. You will find them on Internet. When installed, OWB will automatic make use of them.**

#### **Location bar**

**Click inside location bar and type any URL you like, then press enter to go to location.** 

**It is possible to copy and paste URLs into Location Bar. You can also double click or mark the Location Bar, to select the URL that is already there.**

**The URL you type or paste replaces any text already in the Location Bar.**<br>I The AROS Show

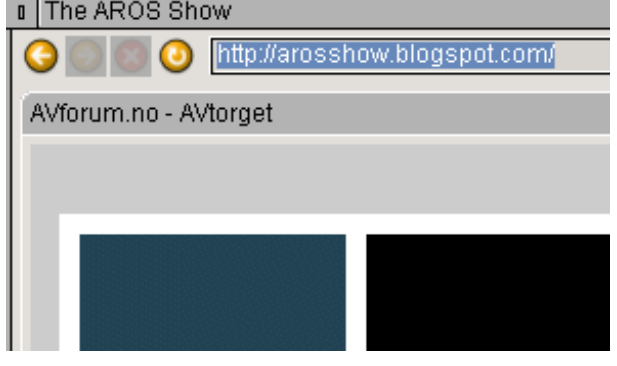

# **Searching the web**

**On the right side of location bar you will see a field where you can search the web (Google search). Type whatever you want to search for and hit enter.**

# **Bookmark manager**

**To bookmark a page right click on top of tab, and you get a menu to select "bookmark this tab".**

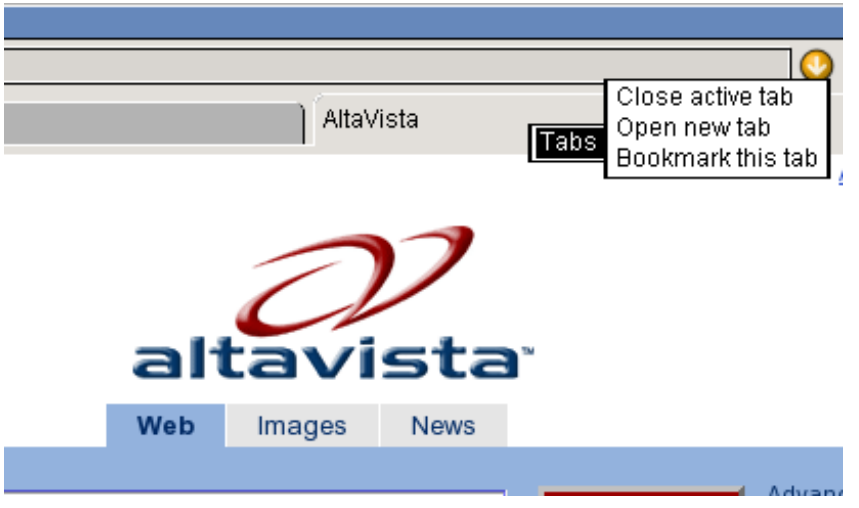

**From there you can insert, change, remove and sort your bookmarks.** 

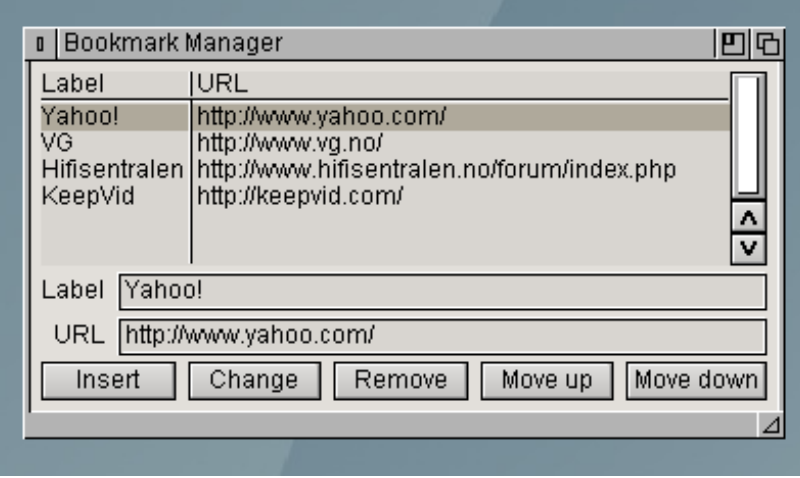

**After bookmarks are created you can right click on location bar and your bookmarks will pop up.**

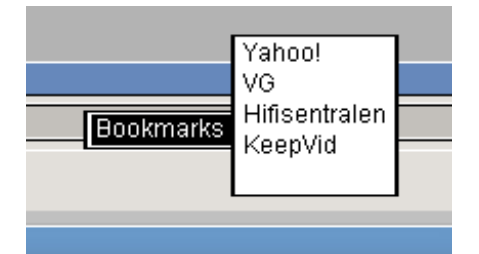

# **Tabs**

**Right click on top of tabs and you will get a menu where you can open and close tabs. Look at the "Alta vista picture" to get an idea of how it looks like.**

#### **Keyboard shortcuts**

**F1 – go back, F2 – go forward, F3 - zoom in page, F4 – zoom out page, Ctrl+t – open new tab, Ctrl+w – close active tab**

**F12 or amiga (win)+c – copy F12 or amiga (win)+x – cut F12 or amiga (win)+v – paste**

#### **Misc**

**Bug reports and feature requests, go to [sand-labs.org/aros](http://www.sand-labs.org/aros) and register.**

OWB for AROS by [Stanisław Szymczyk.](http://sszymczy.rootnode.net/index.php?menu=projects&submenu=owb) Manual by Nikolaos Tomatsidis (nik-tom@online.no)